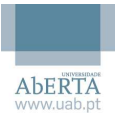

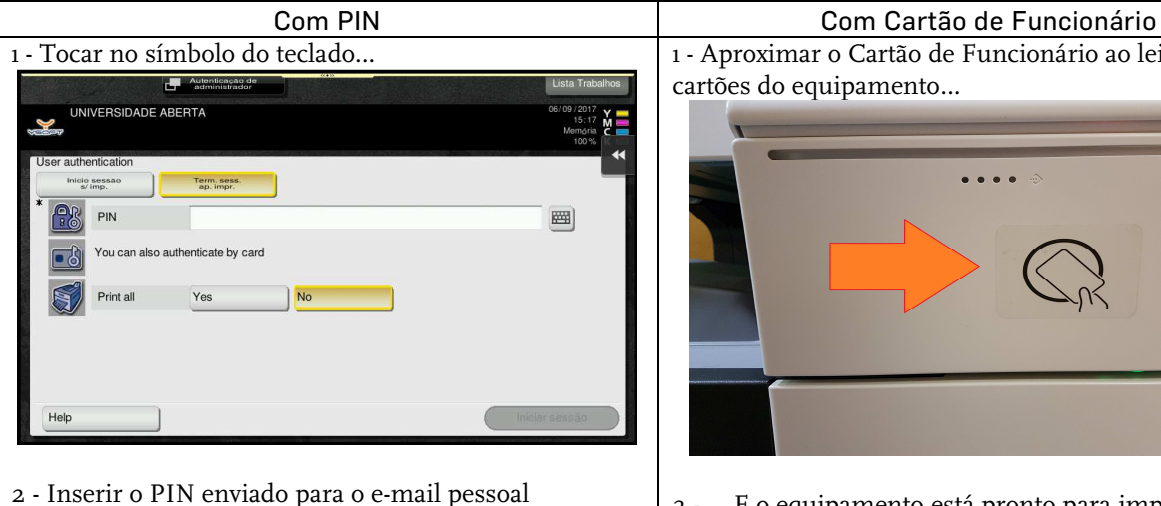

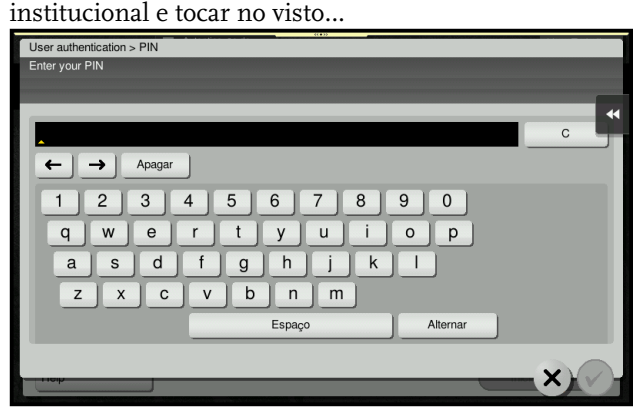

3 - Tocar em "Iniciar sessão"…

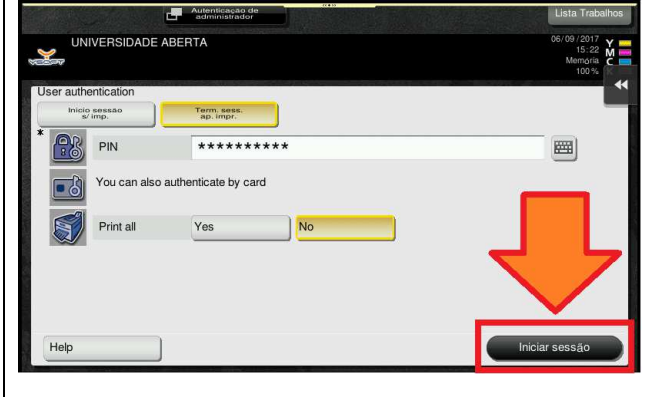

4 - … E o equipamento está pronto para imprimir, digitalizar e/ou fotocopiar em nome do utilizador que iniciou sessão no equipamento.

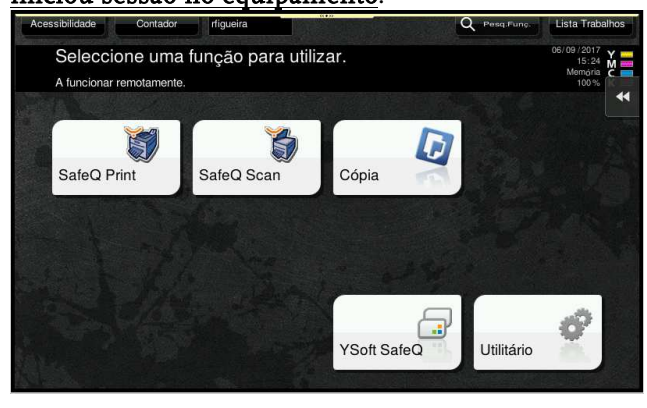

1 - Aproximar o Cartão de Funcionário ao leitor de cartões do equipamento…

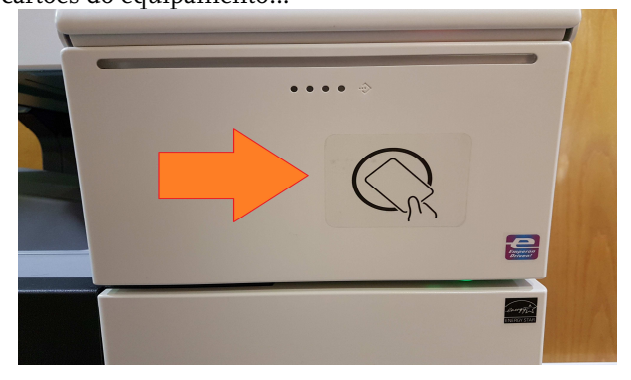

2 - … E o equipamento está pronto para imprimir, digitalizar e/ou fotocopiar em nome do utilizador que

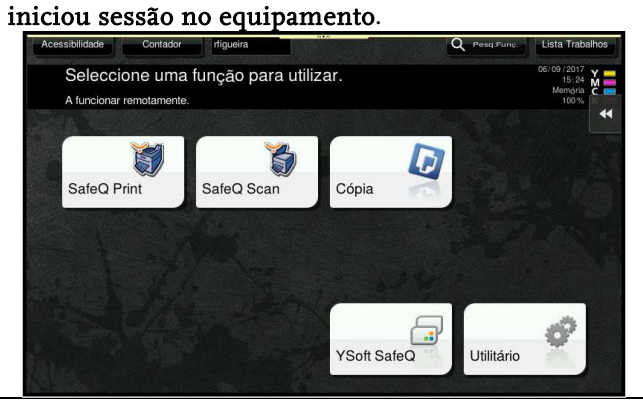

**NOTA 1**: A utilização dos equipamentos de impressão requer autenticação com o Cartão de Funcionário (ou em alternativa, com o PIN de acesso).

Se não consegue fazer o registo do cartão e/ou está com dificuldades em gerar o PIN, queira por favor consultar os Serviços de Informática (suporte@uab.pt).

**NOTA 2**: A sessão no equipamento é terminada automaticamente 1 minuto após a última interação (toque) no ecrã ou teclas físicas do mesmo. Pode, em alternativa, terminar a sessão no equipamento, premindo a função "Acesso" no canto inferior do ecrã:

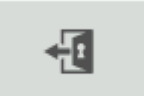